## **Solution Center**

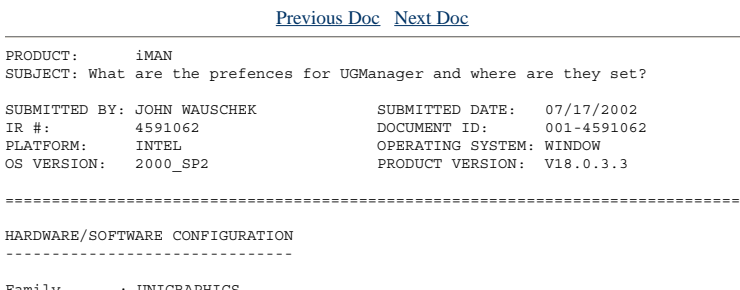

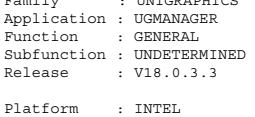

Platform : INTEL<br>OS : WINDOW<br>OS Version : 2000 SP2

## SYMPTOM/PROBLEM

--------------- Where and what are the UGManager preferances and where are they set?

## SOLUTION/WORKAROUND

------------------<br>The UGManager preferences are set in the ug\_english.def and ug\_metric.def<br>files located in the \$UGII BASE DIR/ugii directory.

A detailed description of each of the following customer defaults can be<br>found in the UG/Manager User Guide, in the appendix entitled "Customer<br>Defaults and Preferences".

UGMGR\_PromptAssocFilesOnQuit

UGMGR\_LockingPolicy

UGMGR\_Unlock

UGMGR\_RevisionChecking

UGMGR\_Export

UGMGR\_UserRole

UGMGR\_StructureUpdateOnLoad

UGMGR\_StructureUpdateOnSave

UGMGR\_AutoPositionComps

UGMGR\_CalloutAttribute

## **UGMGR\_SeedPartName**

UGMGR\_DisplaySeedDialog

UGMGR\_DisplaySaveasDialog

UGMGR\_PartDisplayPreference

UGMGR\_PartPrefix

UGMGR\_PartPostfix

UGMGR\_PartRevPrefix

UGMGR\_PartRevPostfix

UGMGR\_ModelPrefix

UGMGR\_ModelPostfix

UGMGR\_ModelTypePrefix

UGMGR\_ModelTypePostfix

UGMGR\_WebServer

IMPORTANT NOTE:

After modifying this file, execute ug\_validate to verify that all defaults are<br>valid. The format for this command is: 'ug validate -g ug english.def'.

REFERENCES/NOTES ----------------

=============================================================================== COPYRIGHT (C) by EDS PLM solutions ALL RIGHTS RESERVED. No distribution except provided under contract

Previous Doc Next Doc